## PSB Series Sequence Data Transfer Program

Figures for sequence setting list on the Sheet1

For 1 Channel model, the Output ON/OFF can be config at MAIN OUTPUT column.

The duration of step time can be config at Duration column by unit as seconds.

(Range is 1 to 65535, The Maximum time will be 18 hours.)

To make the settings for each ch in 2ch model, please set chA in 1ch model.

OUT can set as 1/0 for ON/OFF of the output.

Voltage setting Volt column, current setting Current column, power setting the Power colume, I enter V, A, W in each.

Please check the check button of model selection and calculation range will vary depending on the model

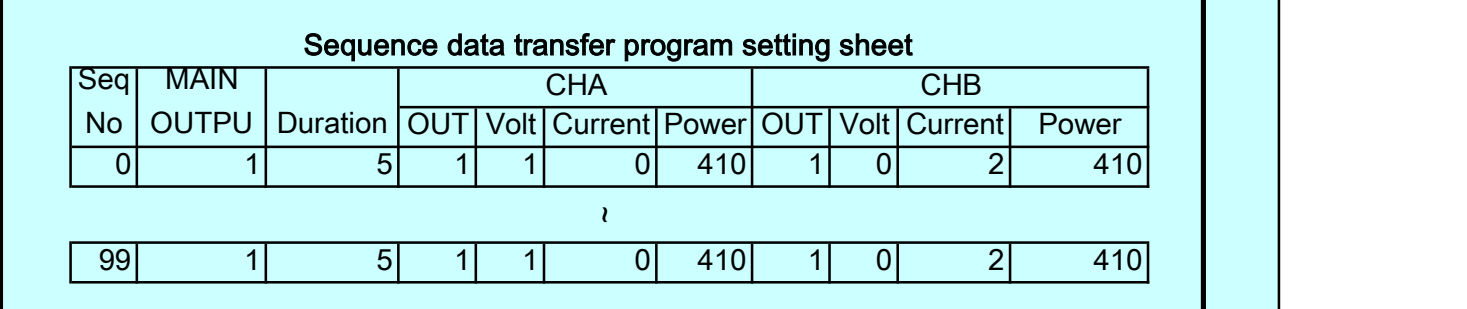

For User Interface

COM: (USB-COM converter is also available.) Address setting is port number of the COM port on the PC side. Please use the inter-link cable to use the hardware flow cable.

USB: Please use the USB-CDC Driver on the website. Address setting is port number of the COM port on the PC side.

GPIB: Please use it to install the driver according to the instructions of the board. Setting the address is the address of the PSB PC side. In addition, please contact us for GPIB board of National Instruments other than.

## It is not possible to sequence transferred to the PSB power of local bus connection.

After you turn on the address to select the interface, Sequence Data will be transferred to PSB by clicking on the button UPLOAD or DOWNLOAD.

And, we offer to storage to File by Import or Export function.

NOTE:

Please enter a value equivalent to that of one of the set of current and power if you have power expansion in the master-slave.

If you connect two PSB2800LS in PSB2800L, In order to register a 210A · 2400W, and then enter the 800W 70A, the power to the current. You must be careful setting it will be funny when you enter the 210A · 2400W.

210A /  $(1 + 2) = 70A$  2400W /  $(1 + 2) = 800W$